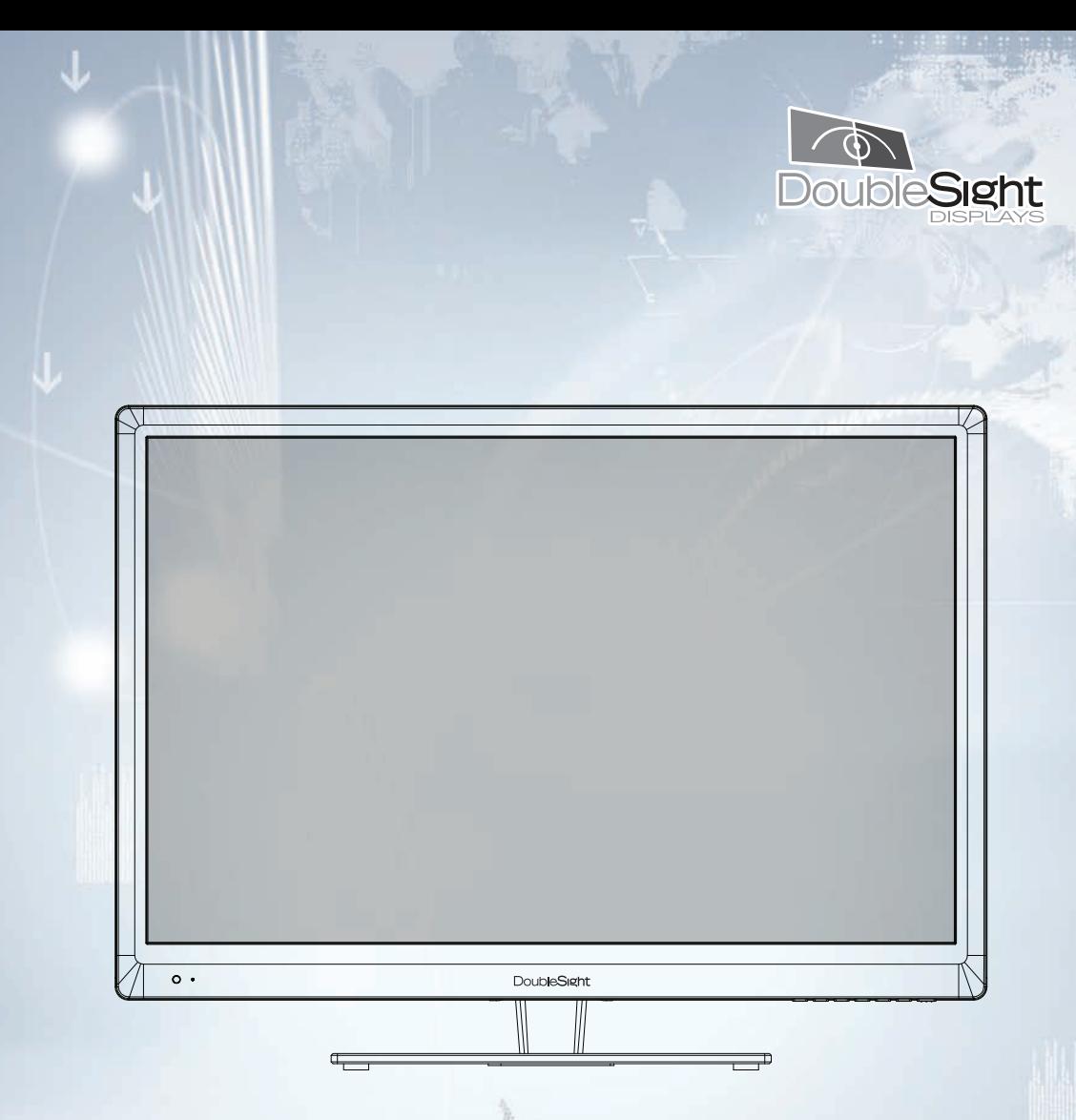

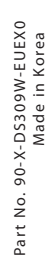

**(877) TWO - LCDS**

www.doublesight.com

eSight

# DoubleSight<sup>™</sup> DS-309W LCD MONITOR USER'S MANUAL

For the latest updates and more information, visit our website at www.doublesight.com

Trademarks Placement

DoubleSight, DoubleSight Displays, the DoubleSight logo, and other DoubleSight trademarks are the property of DoubleSight Displays and may be registered in the United States and/ or other countries.

Microsoft, Windows, and the Microsoft logo are trademarks or registered trademarks of Microsoft Corporation in the United States and/or other countries Apple and Macintosh are trademarks or registered of Apple Computer, Inc. in the United States and/or other countries. Energy Star is a U.S. registered trademark. All other product names, logos, designs, or titles mentioned within this manual may be trademarks of their respective owners.

# Disclamer

DOUBLESIGHT DISPLAYS MAKES NO WARRANTY, EITHER EXPRESS OR IMPLIED, REGARDING THIS MANUAL AND THE INFORMATION CONTAINED HEREIN.

DOUBLESIGHT DISPLAYS HEREBY EXPRESSLY DISCLAIMS ANY IMPLIED WARRANTIES OF MERCHANTABILITY OR FITNESS FOR ANY PARTICULAR PURPOSE AND UNDER NO CIRCUMSTANCES SHALL DOUBLESIGHT DISPLAYS BE LIABLE FOR ANY INCIDENTAL, CONSEQUENTIAL, OR SPECIAL DAMAGES, WHETHER BASED ON TORT, CONTACT, OR OTHERWISE, ARISING OUT OF OR IN CONNECTION WITH THIS MANUAL, INFORMATION CONTAINED HEREIN, OR THE USE THEREOF.

Copyright 2003-2012 DoubleSight Displays. All rights reserved. This manual may not be copied, photocopied, reproduced, translated, or converted to any electronic form in whole or in part without prior written consent of DoubleSight Displays.

DoubleSight Displays reserves the right to make any modification to this manual or the information contained herein at any time without notice. DoubleSight Displays assumes no responsibility for errors or omissions in this manual. For the latest modifications and more information, visit our website at http://www.doublesight.com

DoubleSight Displays, LLC Tel: 1-877-TWO-LCDS (1-877-896-5237) U.S.A. only E-mail: info@doublesight.com

# **Placement**

Correct placement and adjustment of the monitor can reduce eye, shoulder, and neck fatigue. Check the following when you position the monitor.

> Keep the top of the monitor screen slightly below eye level. Your eyes should look slightly downward when viewing the middle of the screen.

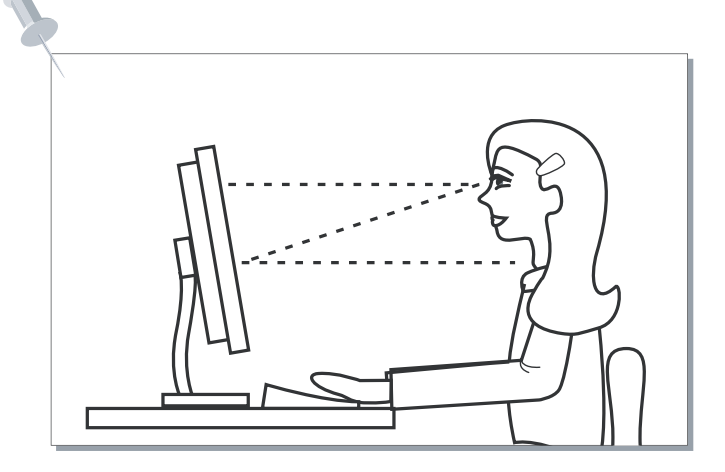

Position your monitor no closer than 16 inches no further away than 30 inches from your eyes. The optimal distance is 25 inches.

# **Safety Precautions**

Ignoring the safety precautions may lead to accidents causing injury or fatality and structural damage.

Cautions are categorized into two types, "Warning" and "Caution" depending on their level of importance.

 $\bigwedge !\setminus$ Warning : May lead to accidents causing serious human injury

 $\bigwedge$  Caution : May lead to minor accidents and damage

Do not use a damaged power cord or plug, or connect to a loose power outlet. Doing so may cause electric shock or fire.

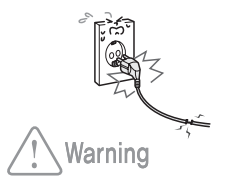

Do not pull the power cord when unplugging the power, and do not touch the power plug with wet hands. Doing so may cause electric shock or fire.

Warning

Warning

power outlets only. Failure to do so may cause electric shock or injury.

Connect the power plug to grounded

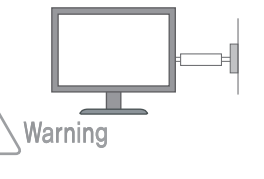

Insert the power plug securely into the outlet. Insecure and unstable electrical contact may lead to fire.

Warning

Warning

Do not bend the power cord excessively or allow the cord to be compressed under a heavy object. Doing so may cause electric shock or fire.

Do not connect more than one plug to a single wall outlet. Doing so may lead to fire.

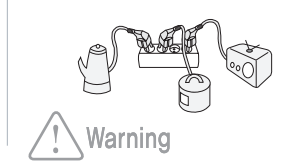

Provide sufficient space between the monitor and the wall for ventilation (cooling). Overheating may lead to fire.

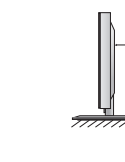

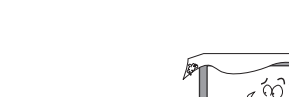

Make sure that the ventilation holes are not covered by

fabrics, curtains, other clothes like material, etc.

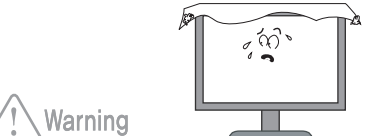

Place the monitor on a firm flat surface and be careful when handling the monitor.

Mishandling the product may cause short circuits and damage the product or cause injury.

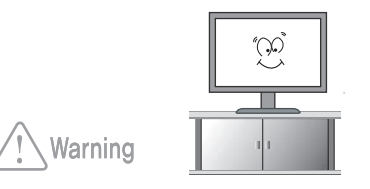

Do not place candles, lighted cigarettes, or other heat-radiating objects on the monitor or near the monitor.

Doing so may lead to fire.

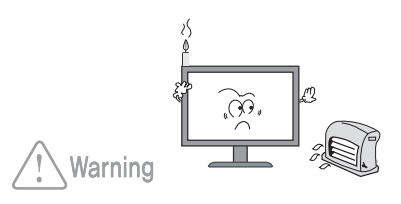

Disconnect the power when cleaning the product.

shock or fire.

Failure to do so may cause electric

Do not use flammable sprays or substances near the product.

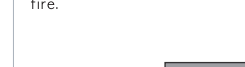

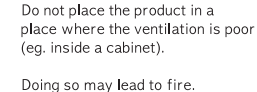

Doing so may lead to explosion or fire.

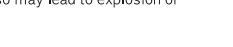

ကြ

 $\bullet$  $\blacksquare$ 

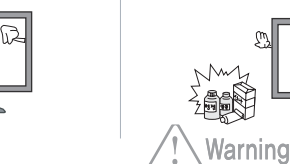

Ħ h I Fa

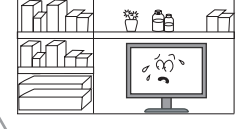

Warning

Set the PC to match the resolution and frequency of the monitor.

# 30"Type - 2560 x 1600 @60Hz

Warning

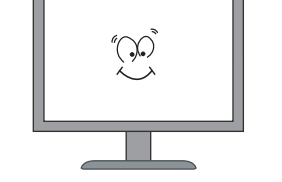

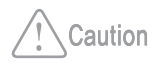

Download from Www.Somanuals.com. All Manuals Search And Download.

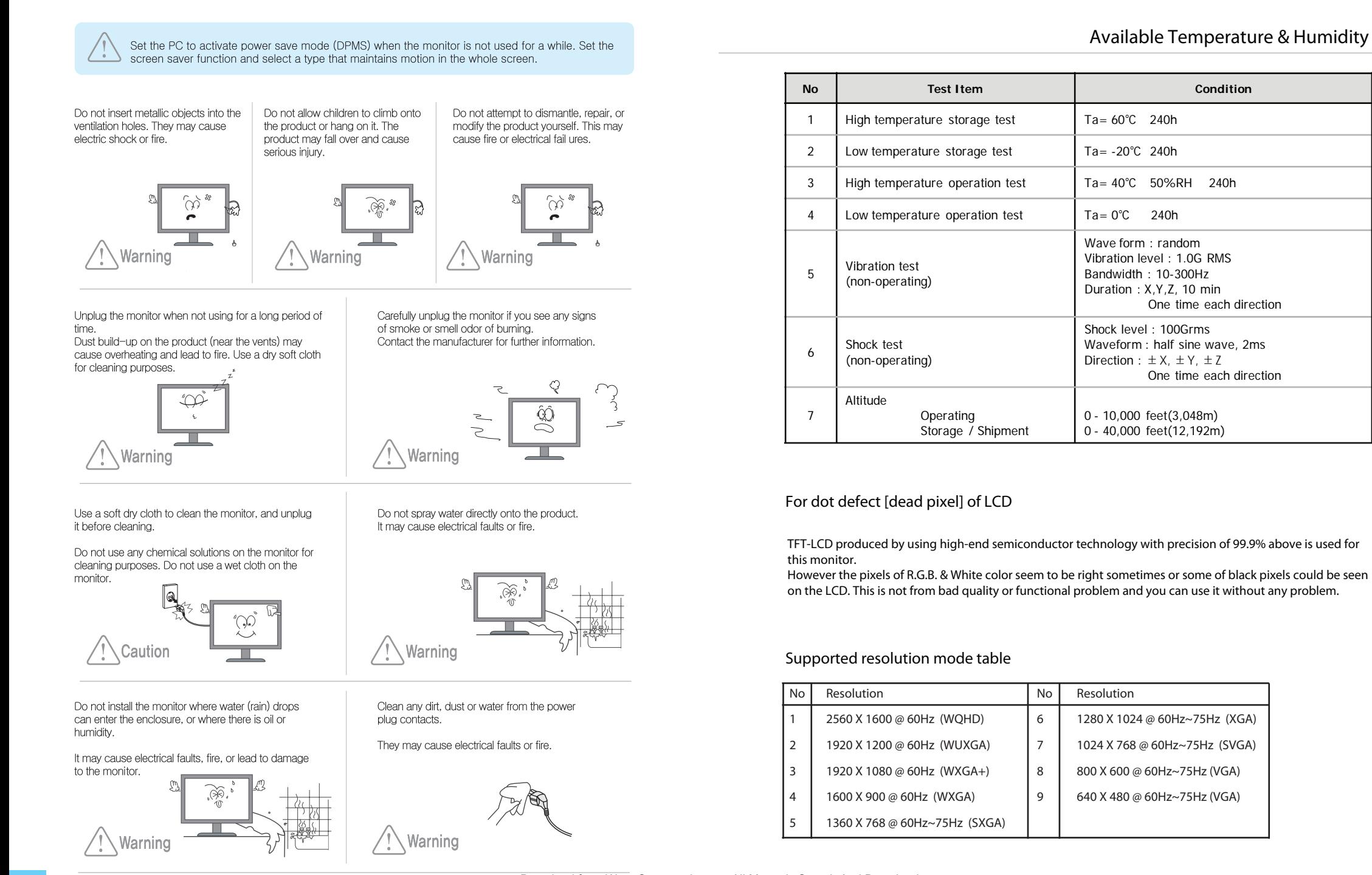

6 7 Download from Www.Somanuals.com. All Manuals Search And Download.

# **Packing Contents**

Packing Contents

Please make sure the following items are included with your monitor. If any items are missing, contact your dealer.

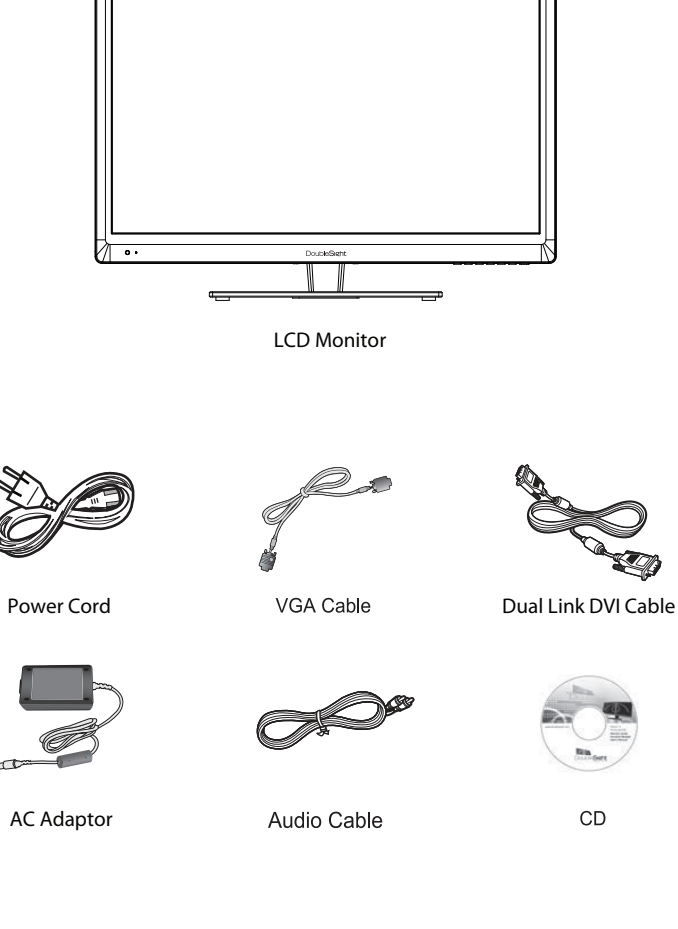

Swivel

Left or Right adjustments offer the added convenience to customize work space.fixed support.

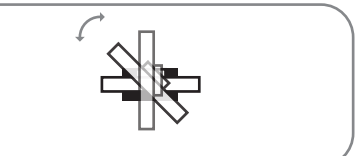

How to use

1. Hold Monitor securely on the left and right sides 2. Move Monitor left or right according to user preference

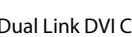

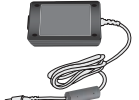

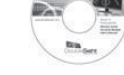

 $CD$ 

8 9

# Computer Connection

Troubleshooting

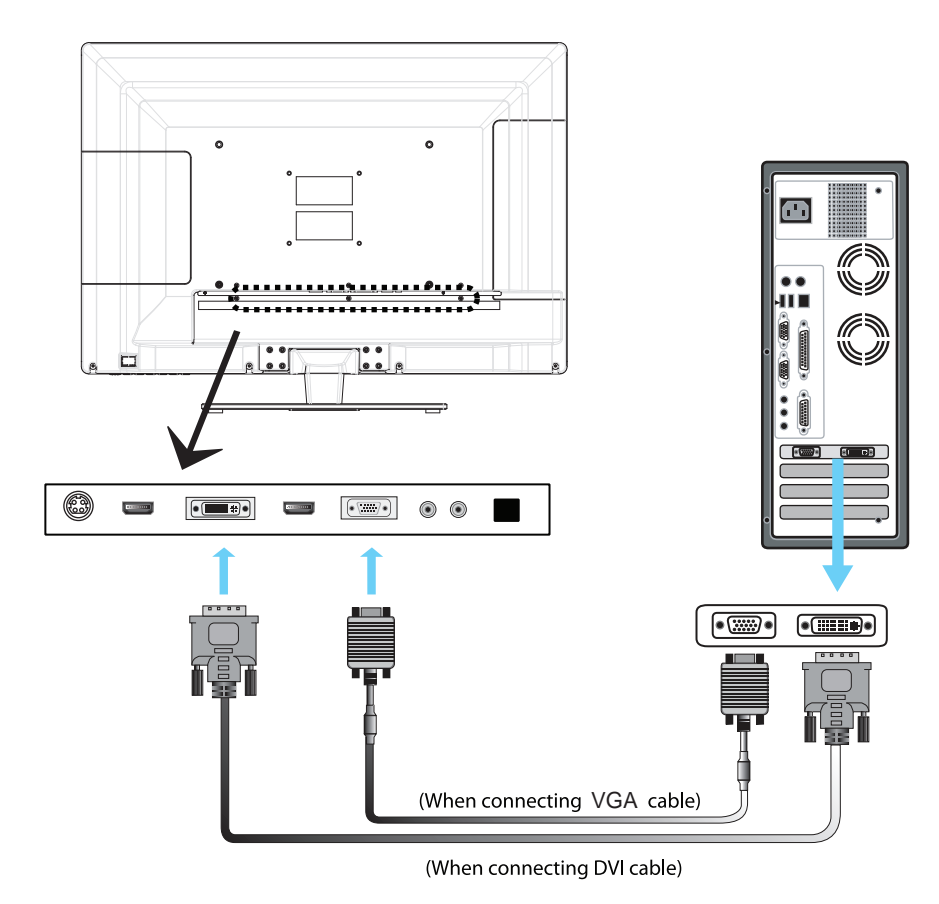

• If only one connections is required a DVI connection is recommended if available

If you encounter a problem with your monitor please review these troubleshooting tips. If the problem persists please contact your monitor dealer or DoubleSight customer service for additional assistance.

### **No image on the monitor**

- Check whether the DVI cable is firmly connected to the PC and the monitor.

- Check whether a graphic card is correctly inserted into the slot.
- Check whether the power of the PC and the monitor is on.
- Check whether a graphic card or mode is set appropriately on the PC.
- Check whether DVI cable pins are not inserted or bent.

### **No Power**

- Check whether the power cord is correctly inserted and reconnect if necessary.

- Pull out the power cord from wall outlet and reconnect in  $1 \sim 2$  minutes.

### LED lamp is on and off. It shows no image.

- Check whether DVI cable is connected to the monitor and the PC.

- Check whether the PC is in power saving made and attempt to operate keyboard and mouse.

# **Unstable or unfocused image or trembling**

- Check whether DVI cable is connected to the monitor and the PC.

- If the PC's display mode is changed, the screen needs readjusting. So check the display mode.

Dimensions (mm)

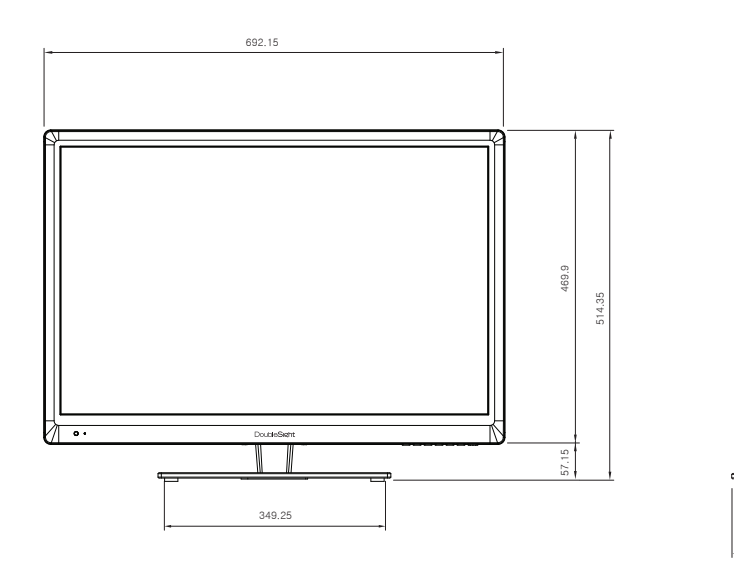

Product Weight: approximately 22.5lbs

Dimensions, apparent design and specifications are subject to change without any prior notice for the performance improvement.

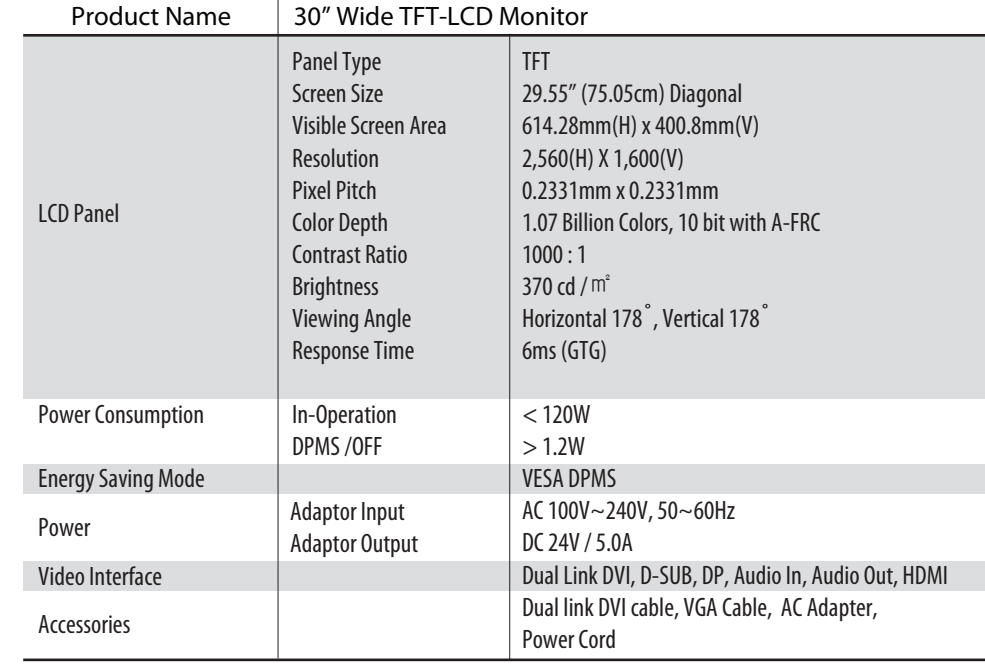

180.00

76.2

ŒÐ

# Connecting to PC

# How to adjust monitors

### **To connect the monitor to the PC, please follow these instructions:**

- 1. Connect DVI cable to the PC. Tighten all the screws.
- 2. Connect DVI cable to the DVI connector on the back of the monitor. Tighten all the screws.
- 3. Connect one end of the power cord to the AC adaptor and the other end to the AC power outlet.
- 4. Connect DC adaptor cable to the power input connector on the back of the monitor.
- 5. Turn On the monitor and PC.
- 6. Adjusting display resolution of PC
- Resolution : 2,560 X 1,600
- Refresh Rate : 60 Hz

# OSD Control

### This monitor does support OSD Menu control function.

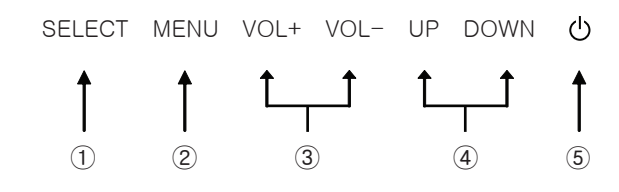

① : Input Source Select / OSD Sub Menu Select 2: OSD Menu On / Off ③ : Volume Up & Down / OSD Menu Left & Right ④ : OSD Menu Up & Down / Channel Up & Down 5 : Power On / Off

# Hot key is a handy key to execute frequently used functions.

- ③ VOL+, VOL- : Controls the speaker volume
- ④ DOWN : Switches Aspect Ratios(16:10 4:3)
- ④ UP : In VGA mode, Automaticaly adjust optimal settings of monitor

# **OSD Functions Description**

# OSD Menus

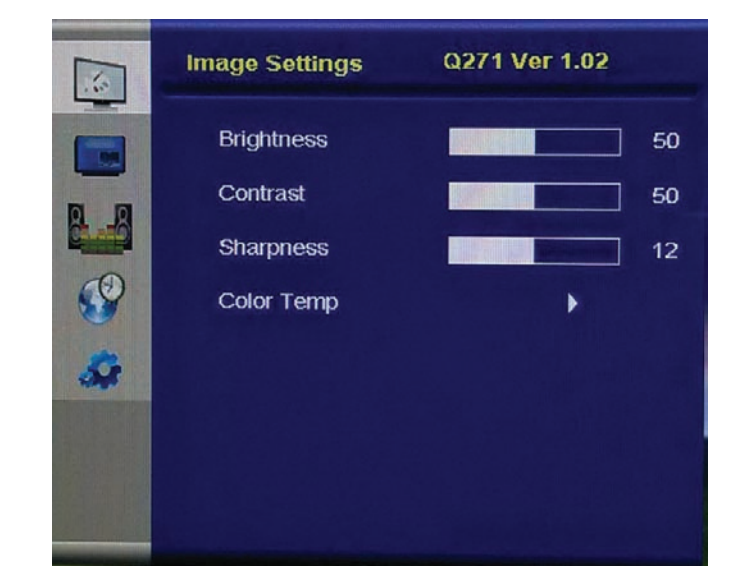

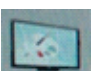

Image Setting. - Adjust screen's Brightness, Sharpness and Color Temperature.

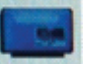

Display Setting. - Adjust Aspect ratio, PIP mode/position/source, Transparency.

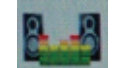

Audio Setting. - Adjust Mute, Volume and Output.

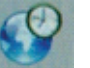

PC. - Adjust Display position automatically or manually.

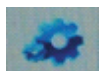

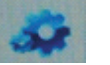

- Adjust Language, OSD Menu time, OSD position and OSD transparency, and Factory Reset.

How to adjust monitors

How to adjust monitors

# **OSD Functions Description**

# Image Settings

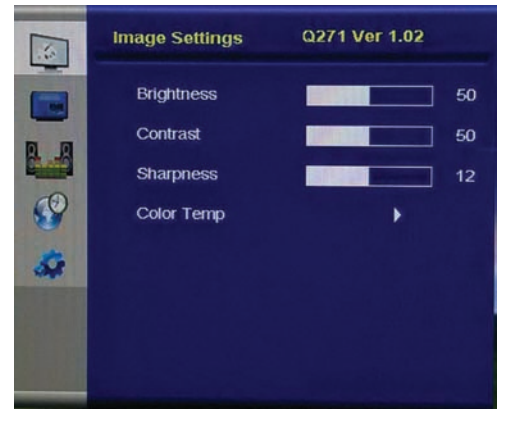

# **Brightness**

- Adjust the brightness, Press (VOL+, VOL-) buttons to adjust the level of these settings.

### Contrast

- Adjust the image contrast, Press (VOL+, VOL-) buttons to adjust the level of these settings.

# **Sharpness**

- Adjust the image sharpness, Press (VOL+, VOL-) buttons to adjust the level of these settings.

# Color Temp.

- Adjust the color temperature by choosing the color temperature presets(6500K, 7500K, 9300K), press (DOWN, UP) buttons to adjust colors. Customize color temperature by choosing the User option.

# Display Settings

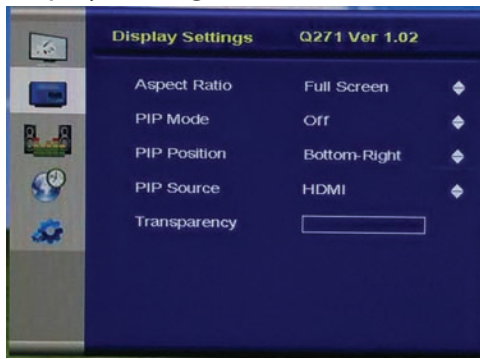

# Aspect Ratio

- Choose between the aspect ratios (16:10 or 4:3).

# PIP Mode(Picture in Picture)

- Adjusts the screen size of the PIP window.

# PIP Position

- Adjust the position of the PIP window.

# PIP Source

- Select the input source of the PIP window .

# **Transparency**

- Adjust the level of PIP window's transparency .

# Note:

Operating PIP mode under DVI and HDMI connection at the same time is not available.

E.X: Main display as DVI and PIP display as HDMI connection or vice versa is not available. Any other combination of connection than above are available.(E.X: DVI and VGA)

# **OSD Functions Description**

# Audio Setting

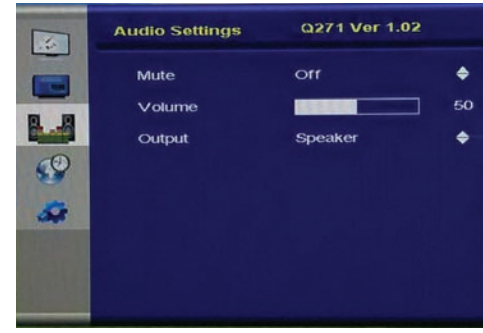

# Display Settings

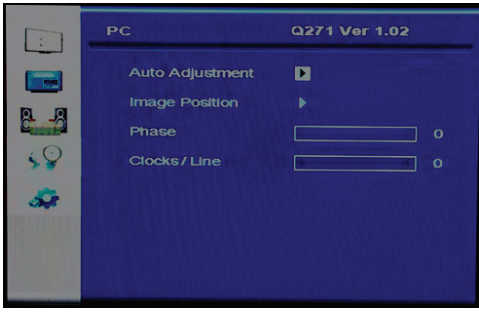

### Auto Adjustment

Mute

Volume

**Output** 

- Mute speaker on / off

- Automaticaly adjust optimal settings of monitor

- Adjust the sound volume of the speaker

- Adjust the output of headphones and speaker

# Image Position

- Adjust the position of the display horizontaly and verticaly.

# Setup

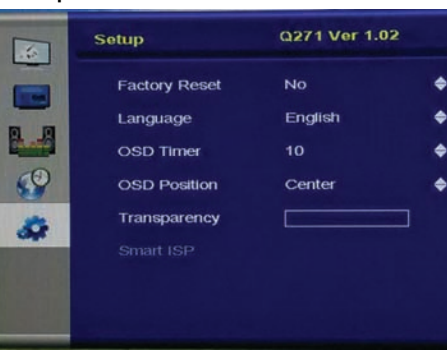

# Factory Reset

- Reset all user settings to factory preset

# Language

- Select a language for OSD menu

# OSD Timer

- Control display time on OSD window

# OSD Position - Adjust position of the OSD window on display

**Transparency** 

How to adjust monitors

# **OSD Functions Description**

Source Selection

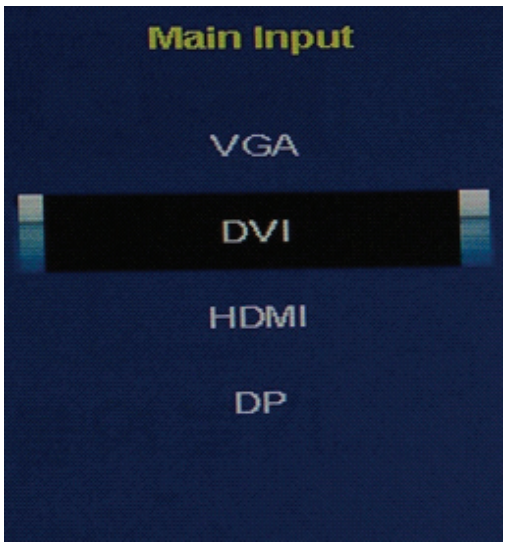

# Source

- Scroll Up and Down to select the source and press VOL+ to select

# **CHROCHROCHROCHROCHROCHROCHROCHROCHRO**

# **Limited Warranty**

# **INTRODUCTION**

This Warranty covers DoubleSight Displays's ("DSD") DS-279W Series DoubleSight 27" LCD Monitors ("Product") sold by DSD or DSD's authorized resellers. DSD provides a limited warranty for the originally purchased Products for use, not resale ("Original Purchase"), located in the United States No DSD authorized reseller may claim any right or interest under this limited warranty.

# **Notice**

e<br>S

DoubleSight Displays now includes a 3 year standard warranty for DS-279W Series model only from Original Date of Purchase. Thank you for your support!

DoubleSight Displays

# **LIMITED WARRANTY**

DSD warrants this Product to be free from defects in material and workmanship for a period of three (3)years from the date of Original Purchase. Spare parts are warranted for ninety (90) days. Subject to the conditions set forth below, if a Product proves to be defective in material or workmanship during the warranty period, DSD will, at its sole option, repair or replace the Product with a similar Product. Replacement Product or parts may include remanufactured or refurbished parts or components and will meet the specifications of the original parts or unit.

This warranty is extended by DSD only to the original purchaser ("you") of the Product and is not transferable. During the warranty period, DSD shall provide you with limited telephone technical support providing assistance to you solely for the purpose of defining any problem. Repair or replacement of the Product is limited to the United States.

# **CUSTOMER RESPONSIBILITIES**

As the original purchaser you have thirty (30) days in which to review the contents of the Product's packaging for any missing or broken items. After the first thirty (30) days of ownership, beginning from the date of Original Purchase, a charge will be incurred for replacement of any item you, the original purchaser, may wish to order from DSD. Such charges will include handling and shipping costs incurred for delivery of any such items.

**USEOUSEOUSEOUSEOUSEOUSEOUSEOUSE** 

# **CONFOLONEO CONFOLONEO CONFOLONEO CONFOLON**

### **WARRANTY EXCLUSIONS** This warranty does not cover:

S<br>8

es<br>S

လေးလေးလေ

යි<br>පි

8<br>8

- 1. Any Product on which the serial number has been defaced, modified or removed. 2. Damage, deterioration or malfunction resulting from: A. Accident, disaster, misuse, neglect, fire, water, lightning, or other acts of nature,
- unauthorized product modification, or failure to follow instructions and environment specifications supplied with the Product.
- B. Repair or attempted repair by anyone not authorized by DSD.
- C. Customer supplied interfacing.
- D. Improper site preparation and maintenance
- E. Damage to or loss of any programs, data or removable storage media.
- F. Software or data loss occurring during repair or replacement. G. Any damage of the Product due to shipment.
- H. Removal or installation of the Product.
- I. Causes external damage to the Product, such as electric power fluctuations or failure.
- J. Use of supplies or parts not meeting DSD's specifications.
- K. Normal wear and tear
- L. Subjecting the Product to displaying of fixed images for a long periods of time resulting in image persistence (afterimage effects) or image burn-in.
- M. Any other cause which does not relate to a product defect. 3. Removal, installation, and set-up service charges.
- HOW TO OBTAIN WARRANTY SERVIC E

1. For information on warranty service, call DSD customer service toll-free in the U.S.A. by calling 1-888-897-8869, or email DSD at support@doublesight.com.

- 2. To obtain warranty service, you will be required to provide
- A. The original dated sales slip.
- B. Your name.
- C. Your address
- D. The serial number of the product.
- E. A description of the problem.

3. Bring or ship the Product prepaid and insured in the original container, with the associated accessories, to the DSD depot repair site. All Products returned to the DSD depot repair site for service MUST have prior approval which may be obtained by calling the telephone number above.

# CONFOLONEOLONEOLONEOLONEOLONEOLONEOLONEO 389 (389) (389) (389) (389) (389) (389) (389) (389) (389) (389)

# **DISCLAIMER OF WARRANTIES**

THERE ARE NO WARRANTIES, EXPRESS OR IMPLIED, WHICH EXTEND BEYOND THE DESCRIPTION CONTAINED HEREIN. THE WARRANTIES CONTAINED HEREIN ARE IN LIEU OF ALL OTHER WARRANTIES EXPRESS OR IMPLIED. INCLUDING. BUT NOT LIMITED TO, THE IMPLIED WARRANTY OF MERCHANTABILITY AND FITNESS FOR A PA RTICULAR PURPOSE, DSD MAKES NO OTHER EXPRESS OR IMPLIED WARRANTY OR CONDITION WHETHER WRITTEN OR ORAL. SOME STATES DO NOT ALLOW THE EXCLUSION OF IMPLIED WARRANTIES SO THE ABOVE EXCLUSIONS OR LIMITATIONS MAY NOT APPLY TO YOU. THIS WARRANTY GIVES YOU SPECIFIC LEGAL RIGHTS AND YOU MIGHT ALSO HAVE OTHER RIGHTS THAT VA RY FROM STATE TO STATE.

# **EXCLUSIVE REMEDIES**

THE REMEDIES PROVIDED IN THIS STATEMENT OF LIMITED WARRANTY ARE YOUR SOLE AND EXCLUSIVE REMEDIES IN NO EVENT WILL DOUBLESIGHT DISPLAYS BE LIABLE FOR DIRECT, INDIRECT, INCIDENTAL, CONSEQUENTIAL, OR OTHER TYPES OF DAMAGES RESULTING FROM ANY BREACH OF WARRANTY, OR CONTRACT OR ANY TORT (INCLUDING NEGLIGENCE) OR UNDER ANY OTHER LEGAL THEORY, INCLUDING LOST PROFIT, DOWNTIME, GOODWILL, DAMAGE TO OR REPLACEMENT OF EQUIPMENT AND PROPERTY. AND ANY COSTS OF RECOVERING, REPROGRAMMING, OR, REPRODUCING ANY PROGRAM OR DATA SORTED IN OR USED WITH THIS PRODUCT EVEN IF DSD OR A DSD AUTHORIZED RESELLER FOR THIS PRODUCT HAS BEEN ADVISED OF THE POSSIBILITY OF SUCH DAMAGES, OR FOR ANY CLAIM BASED ON ANY THIRD PARTY CLAIM. DSD LIABILITY WILL BE NO MORE THAN THE AMOUNT YOU PAID FOR THE PRODUCT THAT IS THE SUBJECT OF A CLAIM. THIS IS THE MAXIMUM AMOUNT FOR WHICH DSD WILL BE RESPONSIBLE SOME STATES DO NOT ALLOW THE LIMITATION OR EXCLUSION OF LIABILITY FOR INCIDENTAL OR CONSEQUENTIAL DAMAGES SO THE ABOVE EXCLUSIONS OR LIMITATIONS ΜΑΥ ΝΟΤΑΡΡΙ Υ ΤΟ ΥΟΠ.

This Product is warranted in accordance with the terms of this limited warranty. You are cautioned that Product performance is affected by system configuration, software, the application, customer data, and operator control of the system, among other factors. While DSD Products are considered to be compatible with many systems, specific functional implementation by the original purchaser of the Product may vary. Therefore, suitability of a Product for a specific purpose or application must be determined by the original purchaser and is not warranted by DSD.

**USEOUSEOUSEOUSEOUSEOUSEOUSEOUSE** 

# CONFORCERO CONFORCERO CONFORCERO CONFORCERO

# **Regulatory Information**

# FCC Compliance

SS<br>SS

SS<br>SS

699009900999009990099900999009990099900999009990099900999009990

This device complies with Part 15 of the FCC Rules. Operation is subject to the following two conditions: (1) This device may not cause harmful interference, and (2) this device must accept any interference received, including interference that may cause undesired operation. This equipment has been tested and found to comply with the limits for a Class B digital device, pursuant to Part 15 of the FCC Rules.

These limits are designed to provide reasonable protection against harmful interference in a residential installation. This equipment generates, uses and can radiate radio frequency energy and, if not installed and used in accordance with the instructions, may cause harmful interference to radio communications. However, there is no guarantee that interference will not occur in a particular installation.

If this equipment does cause harmful interference to radio or television reception, which can be determined by turning the equipment off and on, the user is encouraged to try to correct the interference by one or more of the following measures:

- Reorient or relocate the receiving antenna.
- Increase the separation between the equipment and receiver.
- Connect the equipment to an outlet on a circuit different from that to which the receiver is connected.
- Consult the dealer or an experienced radio/TV technician for help.

# **FCC WARNING**

To assure continued FCC compliance, the user must use a ground power supply cord and the provided shielded video interface cable with bonded ferrite cores. If a BNC cable is going to be used, use only a shielded BNC (5) cable. Any unauthorized changes or modifications not expressly approved by the party responsible for compliance could void the user's authority to operate this device.

# User Information

Users may find the following booklet, prepared by the Federal Communications Commission, helpful: "How to Identify and Resolve Radio-TV Interference Problems." This booklet is available from the U.S. Government Printing Office, Washington, D.C. 20402

Free Manuals Download Website [http://myh66.com](http://myh66.com/) [http://usermanuals.us](http://usermanuals.us/) [http://www.somanuals.com](http://www.somanuals.com/) [http://www.4manuals.cc](http://www.4manuals.cc/) [http://www.manual-lib.com](http://www.manual-lib.com/) [http://www.404manual.com](http://www.404manual.com/) [http://www.luxmanual.com](http://www.luxmanual.com/) [http://aubethermostatmanual.com](http://aubethermostatmanual.com/) Golf course search by state [http://golfingnear.com](http://www.golfingnear.com/)

Email search by domain

[http://emailbydomain.com](http://emailbydomain.com/) Auto manuals search

[http://auto.somanuals.com](http://auto.somanuals.com/) TV manuals search

[http://tv.somanuals.com](http://tv.somanuals.com/)